# Ingeniería Web

[Dashboard](http://lambda.inf.ucv.cl/moodle/my/) ► [Programación](http://lambda.inf.ucv.cl/moodle/course/index.php?categoryid=2) ► [WEB](http://lambda.inf.ucv.cl/moodle/course/view.php?id=3) ► [Question](http://lambda.inf.ucv.cl/moodle/question/edit.php?courseid=3) bank ► [Questions](http://lambda.inf.ucv.cl/moodle/question/edit.php?courseid=3) ► Editing a CodeRunner question

## Editing a CodeRunner questio[n](http://lambda.inf.ucv.cl/moodle/help.php?component=qtype_coderunner&identifier=pluginname&lang=en)

#### CodeRunner question type

nodejs\_WEBENG  $\triangle$  Customise  $\triangle$  Template debugging Rows 18 Columns 100 V Use ace Disabled **v** Penalty regime:  $\left| \right. 33.3, 66.7, \ldots$ Question type  $\circledR$ Customisation: 2 Answer box 2 Precheck (?) Marking 2 Template params  $\circled{?}$ 

#### Question type details

Question type information is not available for customised questions.

#### Customisation

### Template (?) var jsdom = require("jsdom"); 1

```
var chai = require("chai");
2
 var should = chai.should();
3
 var expect = chai.expect
4
 var assert = chai.assert;
5
 var testExtra = {}
7
 {% if TEST.extra %}
8
    testExtra = {{TEST.extra}};
{% endif %}
10
12 var __student_verbatim_answer_ = `
    {{STUDENT_ANSWER}}
    `;
    var _5 student answer = \degree{{STUDENT_ANSWER}}
    `;
   var result = \{\};
/* TODO: AST checks */
22
23 /* var scripts = \{\}; */
if (testExtra.hasOwnProperty("testname")) {
25
       result.testname = testExtra.testname;
    } else {
        result.testname = "{{TEST.testcode | e('js')}}";
6
9
11
13
14
15
16
17
18
19
20
21
24
26
27
28
```
Collapse all

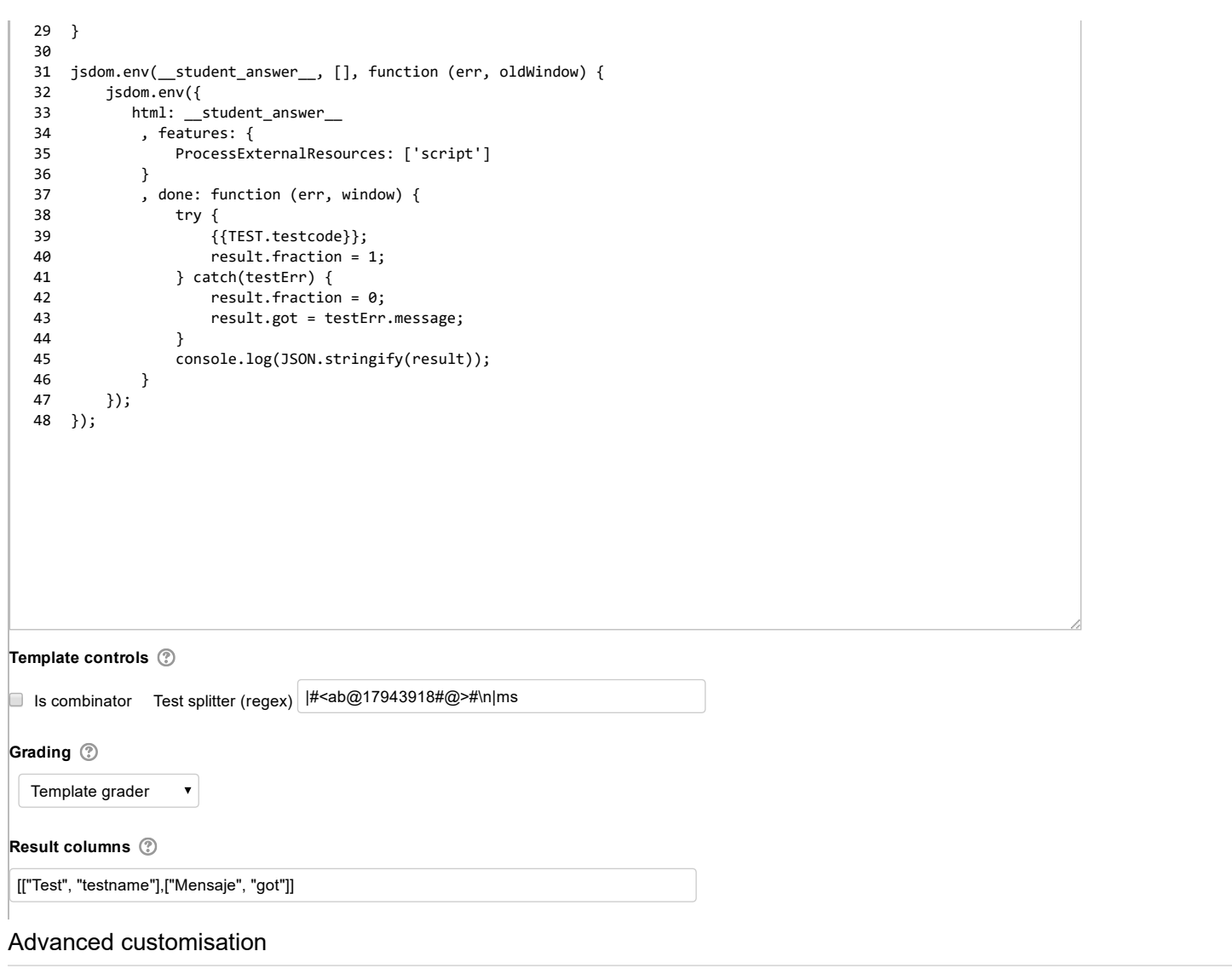

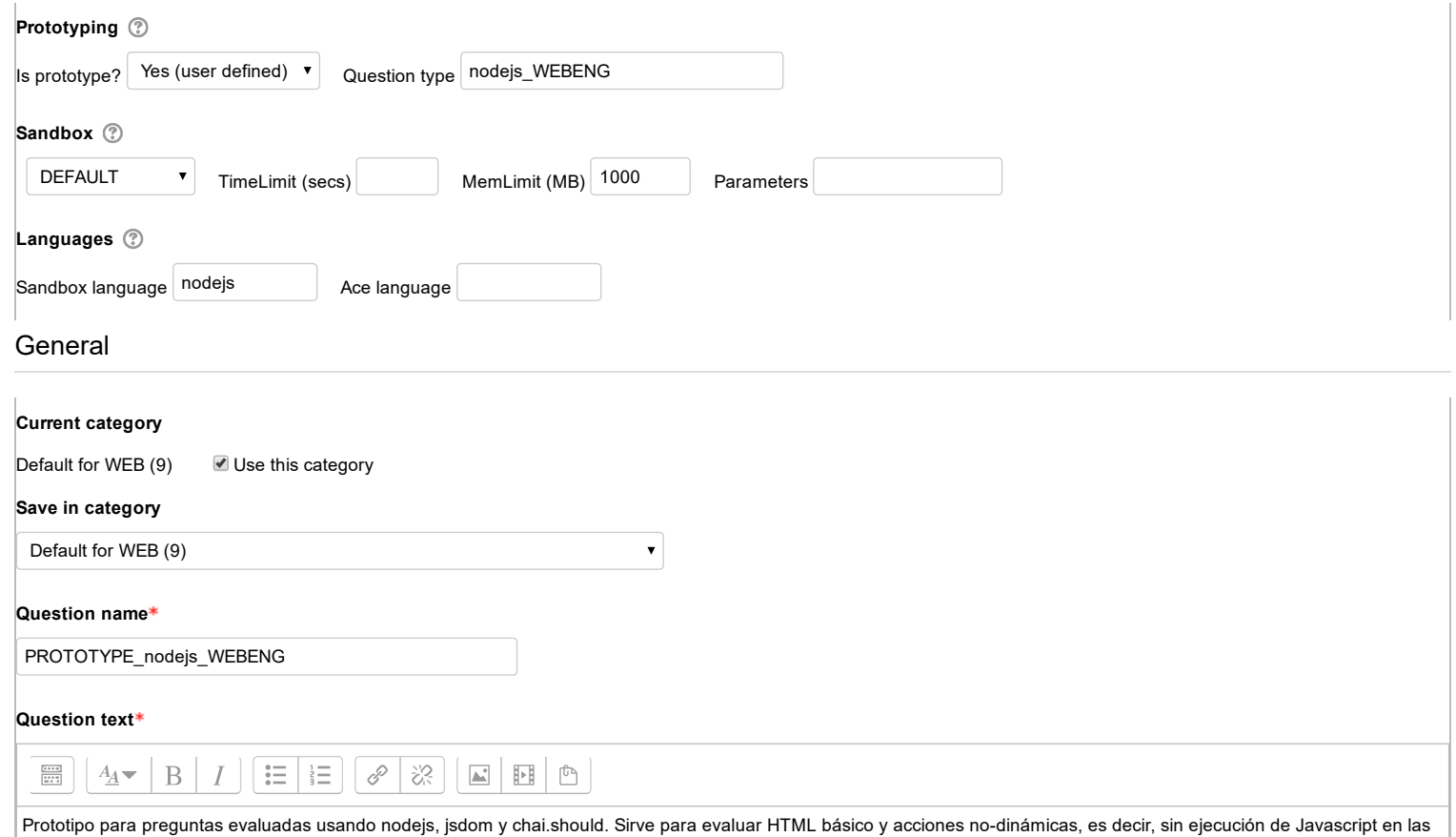

páginas. Se tiene acceso a la variable oldWindow que representa el documento inicial parseado, pero donde no se ejecutan sus scripts.

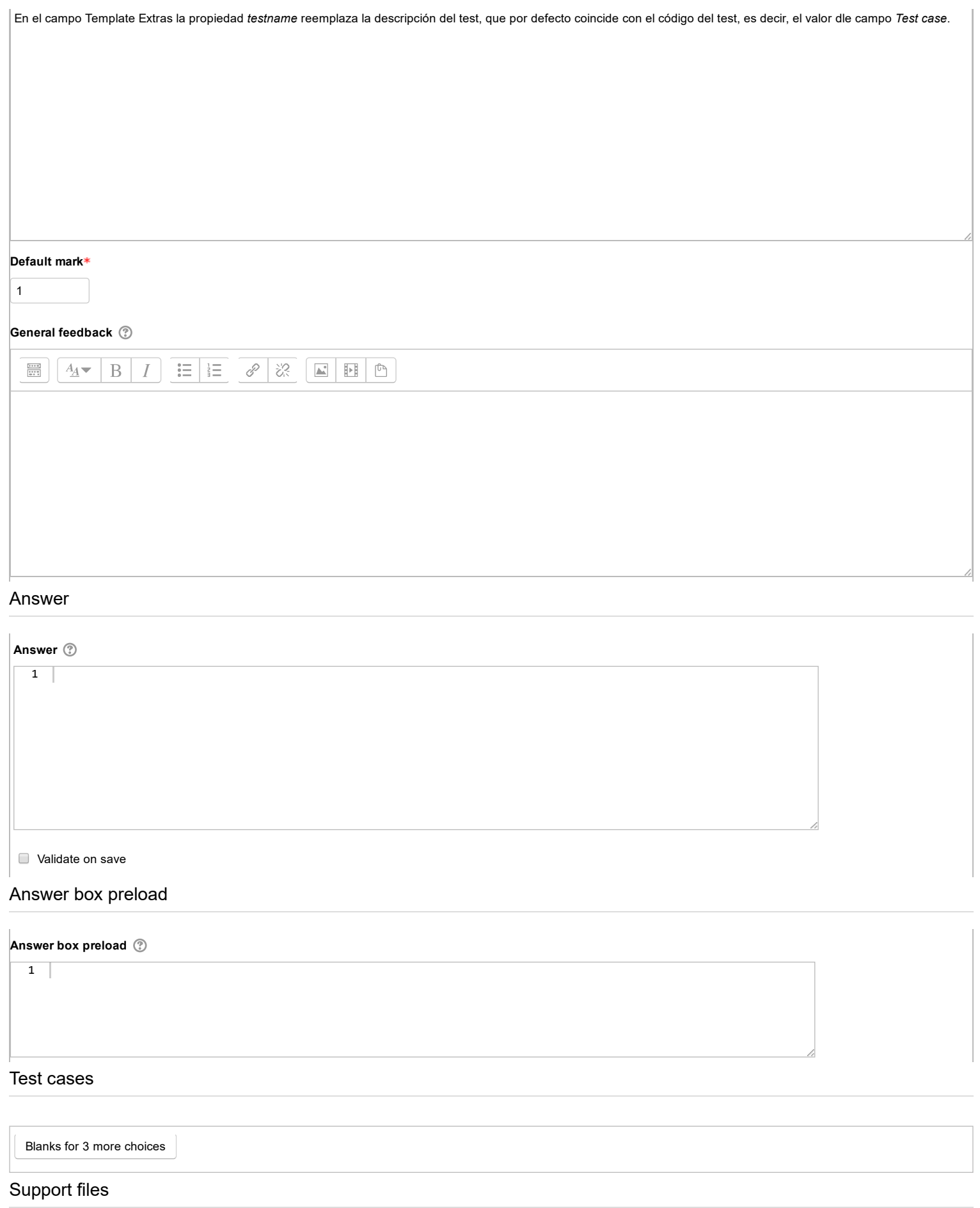

Run-time data  $\circled{?}$ 

Maximum size for new files: Unlimited